# **Creating an Observer Account in Canvas**

A Canvas Observer is linked to a Canvas Student account. Observers are able to view Canvas Courses that the student is enrolled in, including your own student's assignments, events, and course interactions. Observers do not have the ability to interact with any of content, submit assignments, or communicate with other students or observers in the course(s).

*\*\*\*Note: Accounts that were created last year are no longer active.*

## **Creating a New Account on a Computer**

- 1. Using a computer, go to [canvasparent.ocps.net](http://canvasparent.ocps.net/).
- 2. Select the **Parent Login** button.
- 3. Click the link at the top of the portal to create an account.
- 4. Enter the **Parent/Guardian Name**, **Parent/Guardian Email**, **Create Password**, and **Student Pairing Code**.

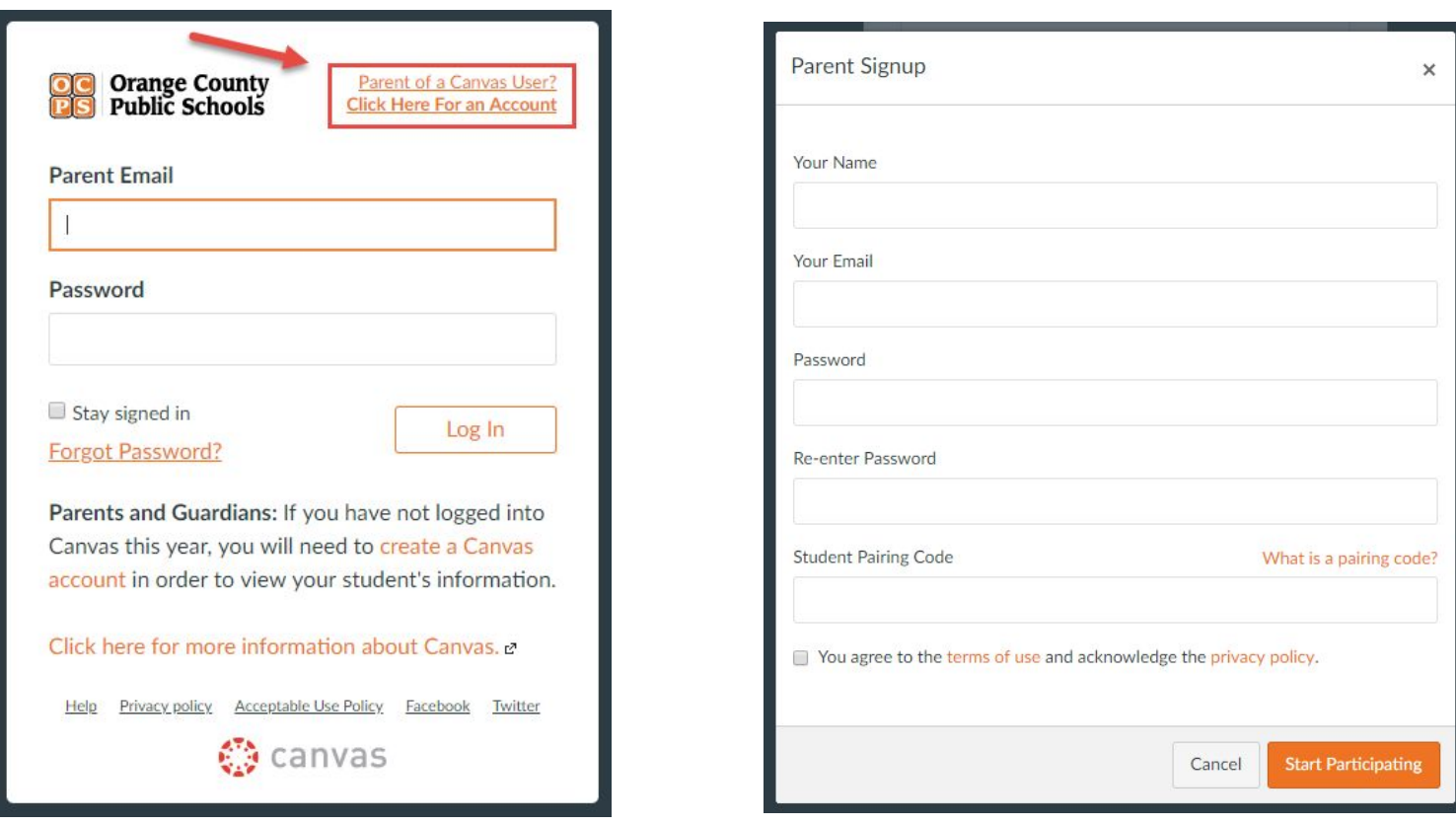

\*\*\*Note: The student pairing code can be obtained from the student, teacher of the student, or an admin at the *school. Pairing codes are only active for 24 hours after generation.*

Once your parent observer account has been created, you may pair additional students by following the directions on this [guide](https://community.canvaslms.com/docs/DOC-10915-4144237751). (*https://tinyurl.com/y8topr5p*)

# **Creating a Pairing Code** (Student)

#### **Why do pairing codes need to be generated?**

For a parent/guardian to create an [observer](https://drive.google.com/open?id=1vwKiEzl9y85GeqVD6ZesoN3fz1Dl13GSXzGzhlsZBMA) account in Canvas, they will need the student pairing code. This code is a secure way to generate account associations without sharing student account information.

- Each pairing code will live for 24 hours. That means once the pairing code is generated, it will remain valid for 24 hours, then it expires.
- Each pairing code can only be used once. Once it's used in account registration, the pairing code expires and the observer remains successfully paired. If you want to pair two observers to one student, each observer needs a unique pairing code.
- There's no limit to how many pairing codes can be created per student. If a student creates one for herself, and then an admin creates one for her, both codes are valid for that student for 24 hours.

### **Student generated pairing codes**

**1.** Once the student is logged in, they will click on **Settings.**

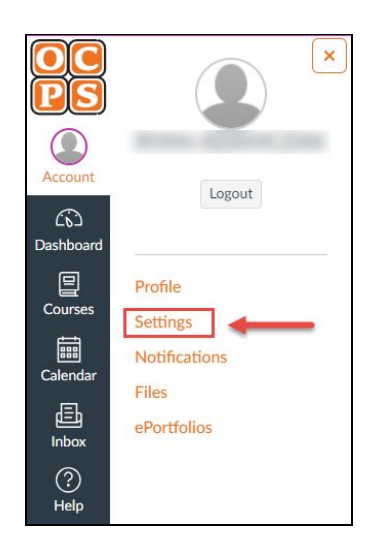

**3.** Share the code with your parent/guardian.

**2.** Click the **Pair with Observer** button

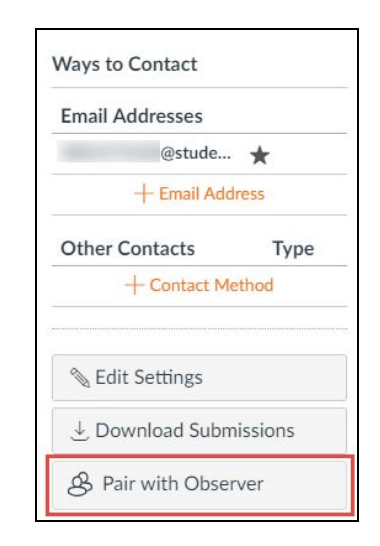

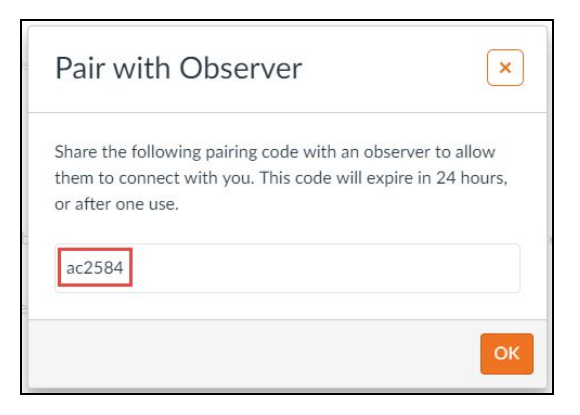